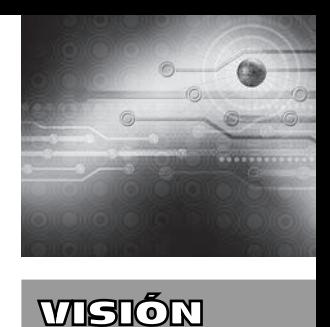

## **Software en tiempo real para el análisis de sistemas sonoros**

Real-time software for sound systems analysis

**María F. Díaz V.1 Eduardo Caicedo B.2 Humberto Loaiza C.3**

**Fecha de envío: marzo 2013 Fecha de recepción: marzo 2013 Fecha de aceptación: mayo 2013**

### **Resumen:**

Los sistemas sonoros a dos vías requieren procedimientos de alineación de tiempo entre las diferentes cajas acústicas, usando procesadores de audio. Enmarcado en este objeto de estudio, el presente artículo describe la implementación de una herramienta software para el análisis de sistemas sonoros. Esta herramienta fue desarrollada en el entorno de programación visual de Matlab®, Simulink®, y es de gran utilidad para evaluar el desempeño de un equipo de sonido en un recinto mediante el análisis de su respuesta en frecuencia, la cual es afectada por la acústica del local. Las pruebas demuestran que el software es confiable y que presenta errores relativos inferiores al 4% en los diferentes modos de operación.

### *Palabras clave:*

Sistemas de sonido, alineación, transformada discreta de Fourier, ruido rosa, respuesta en frecuencia, función de transferencia

### *Abstract:*

The two-way sound systems require time alignment procedures between different speakers using audio processors. Framed in this object of study, this article describes the implementation of a software tool for the analysis of sound systems. This tool was developed in the visual programming environment Matlab ®, Simulink ®, and is useful for evaluating the performance of a sound in an enclosure through the analysis of the frequency response of the same, which is affected by the acoustics of the room. Tests show that the software is reliable, presenting relative errors less than 4% in the different modes of operation.

### *Keywords:*

Sound systems, alignment, discrete Fourier transform, pink noise, frequency response, transfer function

- 1 Ing. electrónica, especialista en Redes de Comunicación, MSc. en Ingeniería con énfasis en Electrónica, Universidad del Valle (Colombia). Directora de los programas de Tecnología en Electrónica y Tecnología en Telecomunicaciones de la Fundación Universitaria Católica Lumen Gentium, Cali (Colombia). Correo electrónico: *dir.electrónica@unicatolica.edu.co*
- 2 Ing. electricista, MSc. en Tecnologías de la Información en fabricación, Ph.D. en Informática Industrial, docente de la Universidad del Valle, Cali (Colombia). Correo electrónico: *eduardo.caicedo@correounivalle. edu.co*
- 3*.* Ingeniero electricista, MSc. en Automática, Ph.D. en Robótica y Visión Artificial. Profesor y director de la Escuela de Ingeniería Eléctrica y Electrónica de la Universidad del Valle, Cali (Colombia). Correo electrónico: *humberto.loaiza@ correounivalle.edu.co*

 $\sqrt{1}$ 

#### mARíA F. DíAz V. / EDUARDo CAiCEDo b. / HUmbERTo LoAizA C.

## **1. Introducción**

Los sistemas de audio para sonido en vivo requieren ajustes acordes con su respuesta en frecuencia, según las condiciones acústicas del recinto. Comercialmente existen herramientas *software* tipo caja negra que realizan esta función como el Smaart 7 de la empresa Rational Acustics o el SIM de la Meyer Sound, entre otras. El presente trabajo describe el sistema de medición de la respuesta de magnitud y fase del sistema sonoro en un recinto, el cual es esencial para desarrollar un modelo de decisión con técnicas de lógica los operadores de sonido mediante la interfaz *software* Smaartmaf.

## **2. Definición de características y aplicaciones del sistema de medición**

Con base en los trabajos o manuales de [2- 4], se definen tres modos de operación de la herramienta: modo espectro, modo respuesta al impulso y modo función de transferencia. En la tabla 1 se describen las principales características y posibles aplicaciones de estos modos de operación:

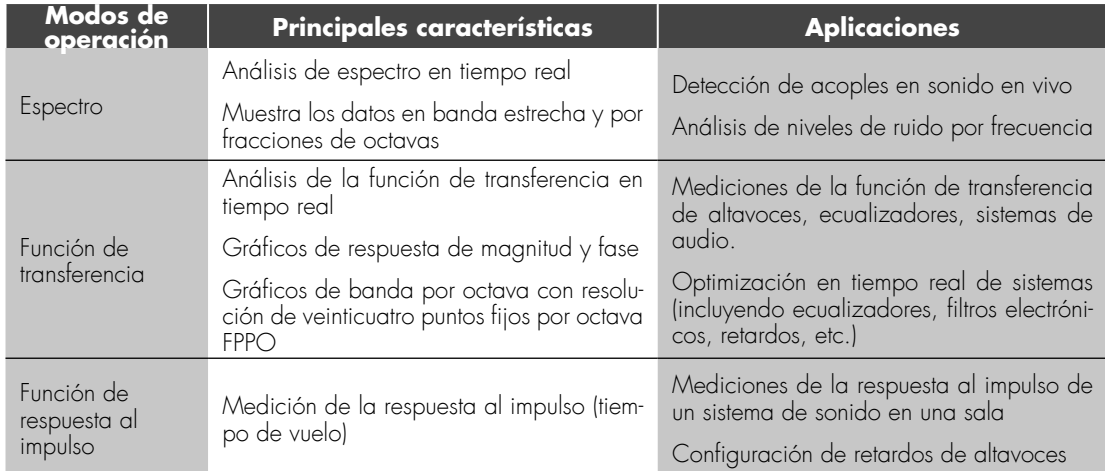

## **Tabla 1. Principales características y posibles aplicaciones de los modos de operación de un sistema de medición para equipos de audio**

difusa para ecualización que permitan asistir a un operador de sonido en la alineación de un sistema de audio convencional a dos vías activas, usando un procesador de audio. Este desarrollo hace parte de un proyecto mayor denominado "Modelo de decisión para la asistencia en el proceso de alineación de un sistema de sonido" [1], que tiene como propósito aliviar las limitaciones técnicas existentes hoy en día en un porcentaje importante de

En aplicaciones de sonido en vivo se realizan ajustes de alineación con sistemas de medición que generan la transformada de Fourier de dos canales, en los modos de operación función de transferencia y respuesta al impulso. En ambos modos de operación se realiza una comparación entre las respuestas en frecuencia de la señal medida en el recinto y(n) y una señal de referencia x(n). La función de transferencia T[w] se obtiene mediante la división entre la

transformada de Fourier Y(w) de la señal medida y[n] y la transformada de Fourier X(w) de la señal de referencia x[n], dado por:

$$
T[w] = \frac{Y[w]}{X[w]}
$$
 [ecuación 1]

**Ecuación 1**. Modelo matemático en los modos de operación: función de transferencia y respuesta al impulso del sistema de medición

La función de transferencia permite mejorar la relación señal-ruido, dando una mayor confiabilidad al sistema de medición y disminuyendo los efectos de ruidos externos [5].

La respuesta al impulso se entiende como la respuesta de un sistema bajo prueba ante una entrada de impulso. En las herramientas *software* para el análisis de audio, incluyendo el Smaartmaf, la respuesta al impulso es un modo de operación definido por la representación en el dominio del tiempo de la función de transferencia entre una señal de referencia o ruido rosa y la señal medida del sistema bajo prueba cuando reproduce la señal de referencia. Esta respuesta al impulso en el Smaartmaf mide el retardo de propagación o tiempo de vuelo.

# WEION

## **3. Descripción de la plataforma de experimentación del Smaartmaf**

La figura 1 presenta el diagrama de bloques de la plataforma de experimentación del Smaartmaf. Las ondas sonoras emitidas por el equipo de sonido son capturadas a través de micrófono Behringer ECM 8000 y enviadas a la entrada balanceada XLR del canal izquierdo de la tarjeta de audio Tascam US 144, la cual a su vez está conectada al PC por el puerto USB.

Al canal derecho de la tarjeta de audio se ingresa la señal de ruido rosa, como señal de prueba para compararse con la señal medida por el micrófono. La señal de ruido rosa también es enviada a un canal del equipo de sonido bajo prueba, donde será procesada, am-

**Figura 1. Diagrama de conexiones del sistema de medición para el análisis de sistemas sonoros**

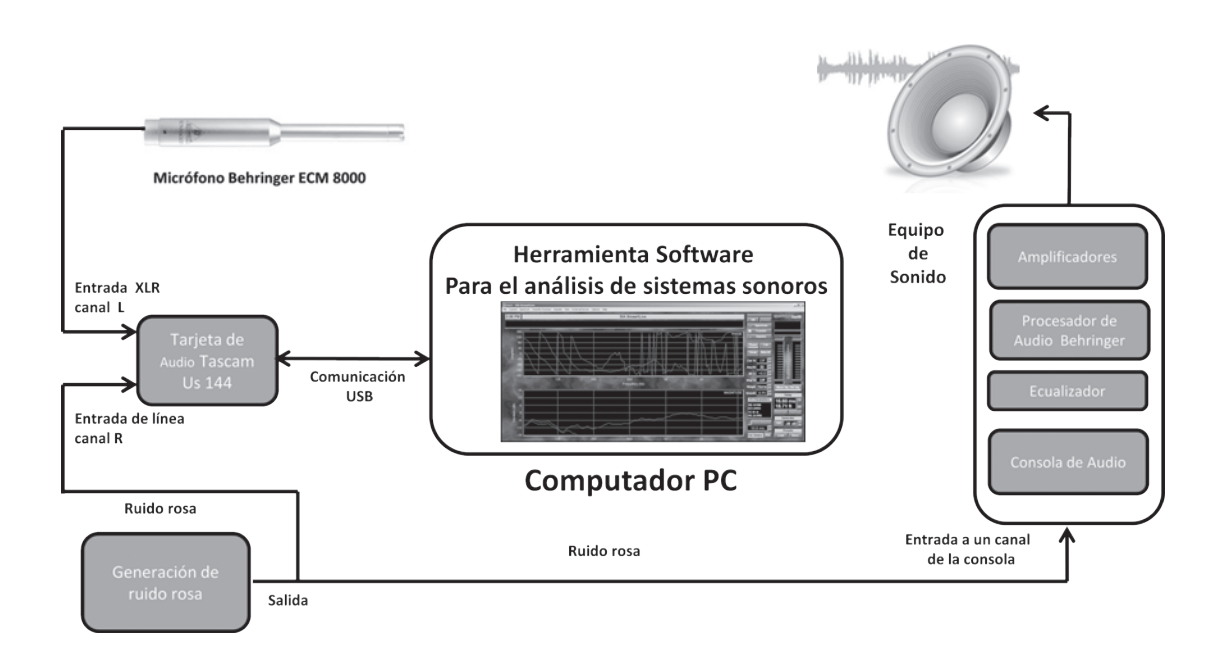

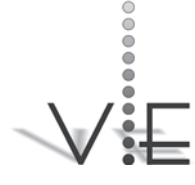

### **VISIÓN** FI FCTRÓNICA

## **Figura 2. Diagrama de bloques del sistema de medición para sistemas sonoros para implementar en Simulink**

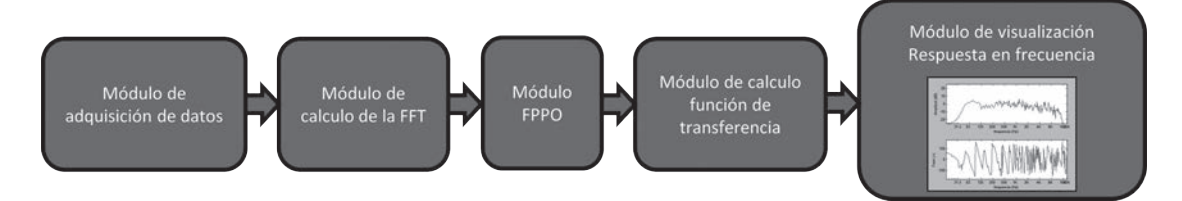

plificada y reproducida por las cajas acústicas para finalmente ser detectada por el micrófono ECM 8000.

Con la señal del canal izquierdo y del canal derecho de la tarjeta de audio Tascam se calcula la respuesta en frecuencia, a través de los bloques implementados en Simulink® para el análisis del sistema sonoro.

A continuación se realiza una breve descripción de los equipos y dispositivos encontrados en el diagrama de bloques de la figura 1.

### **3.1. Tarjeta de audio**

Tarjeta especial para mediciones acústicas con resolución de 24 bits y frecuencia máxima de muestreo de hasta 96 kHz, marca Tascam referencia Us 144. Cuenta con voltaje phantom para permitir el uso de micrófonos a condensador.

### **3.2. Generación de ruido rosa**

Este bloque puede ser constituido por un reproductor de sonido de discos compactos, mp3 o un teléfono celular que tiene como función reproducir la señal de ruido rosa. Este ruido se caracteriza por tener una densidad espectral que decrece 3 dB por octava al incrementarse la frecuencia y es usado en el ajuste de sistemas sonoros por su semejanza con una señal musical real [6].

### **3.3. Computador portátil**

El computador contiene instalada la herra-

mienta *software* a usar para realizar las mediciones de respuesta en frecuencia en modo función de transferencia y la respuesta del espectro en modo espectro. Aunque no se requiere un equipo especializado, se recomienda un computador con un procesador Intel core i3 o equivalente y una memoria ram de 4 Gb.

### **3.4. Equipo de sonido bajo prueba**

En este caso se puede considerar un sistema básico con una consola de mezcla, ecualizador, procesador de audio, amplificadores de potencia y bafles.

## **4. Implementación del sistema de medición en Simulink**

En la figura 2 puede observarse el diagrama de bloques del sistema de medición para sistemas sonoros implementado en *Simulink* para uso del *Smaartmaf*. Se inicia tomando las señales de referencia con ruido rosa y la señal proveniente del micrófono ECM 8000. Los dos módulos siguientes realizan el cálculo de la FFT y el ajuste de visualización de puntos fijos por octava en el analizador. Finalmente, se calcula y se visualiza la función de transferencia de la respuesta en frecuencia, magnitud y fase del sistema sonoro.

Los cinco módulos del diagrama de bloques del sistema de medición en la figura 2 se explican detalladamente a continuación.

#### **4.1. Módulo de adquisición de datos de audio**

Como las señales de audio tienen un ancho de banda de 20 kHz, se usó una frecuencia de muestreo de 44 kHz para las señales provenientes de la tarjeta de audio Tascam. Debido a que la señal de referencia (o ruido rosa) y la señal medida de los bafles a través de micrófono presentan una diferencia de tiempo por la propagación en el recinto, es necesario sincronizar estas dos señales realizando una medición de la respuesta al impulso. Este tiempo se insertará como un retardo aplicado a la señal de referencia como puede apreciarse en la figura 3.

**Figura 3. Diagrama de bloques en Simulink de la adquisición de datos desde la consola Tascam y la sincronización del canal de medición con el canal de referencia**

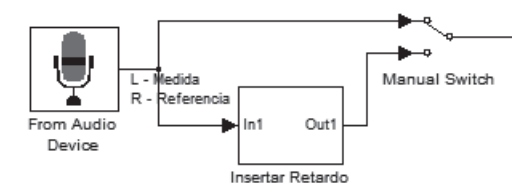

### **4.2. Implementación del módulo de cálculo de la fft**

Teniendo en cuenta que el espectro audible tiene señales desde 20 Hz hasta 20 kHz, se determina el tamaño del buffer a 4096 muestras en el tiempo para almacenarlas y posteriormente proceder al cálculo de la transformada rápida de Fourier FFT [7].

Para calcular la transformada rápida de Fourier, el Smaartmaf usa el bloque FFT de *Simulink* con el algoritmo Raíz 2 con diezmado en el tiempo, considerando que la entrada es una señal real.

Es importante considerar el efecto Leakage [8], adicionando una ventana de análisis tipo Blackman antes de iniciar el cálculo de la FFT. El tipo de ventana puede ser seleccionado por el usuario directamente en el bloque *function window*, teniendo la opción de escoger Blackman, Hamming, Hann o Hanning, entre otras. En la figura 4 se muestra el diagrama de bloques en Simulink para el cálculo de la FFT.

## **Figura 4. Diagrama de bloques en Simulink del cálculo de la FFT**

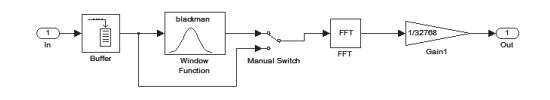

Se eligió trabajar con una resolución en frecuencia de la FFT inferior a 2 Hz, por lo que se tomaron 32000 términos para una resolución de 1,34 Hz.

### **4.3. Módulo FPPO**

Realiza la conversión a veinticuatro puntos fijos por octava FPPO. Por facilidad de visualización las herramientas *software* para el análisis de audio, como el Smaart, usan la escala de octavas en sus gráficos. Esto hace que al tomar 32.000 términos de la FFT, en el grafico se tenga un alto número de valores en las octavas de las altas frecuencias respecto a las octavas de baja frecuencia. Por lo anterior, con el objetivo de mejorar la visualización de la respuesta en frecuencia, se determina trabajar con veinticuatro puntos fijos por octava FPPO, para lo cual se implementa un bloque FPPO encargado de tomar los datos de la FFT en los veinticuatro valores de frecuencia deseados para cada octava. En la figura 5 puede apreciarse la implementación de este módulo en el sistema de medición.

# WEION

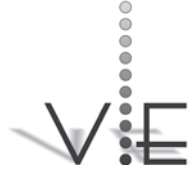

mARíA F. DíAz V. / EDUARDo CAiCEDo b. / HUmbERTo LoAizA C.

#### **VISIÓN** ELECTRÓNICA

## **4.4. Implementación de un módulo para el cálculo de la función de transferencia**

Al trabajar con analizadores FFT de dos canales, es necesario usar la función de transferencia que permite comparar la señal medida con una señal de prueba a través de una división. Este tipo de medición tiene una mejor relación señal a ruido, mejorando la estabilidad de este tipo de medición. Al usar la función de transferencia se puede utilizar cualquier señal como señal de prueba, sin embargo, el ruido rosa proporciona una mucho mejor estabilidad e inmunidad al ruido para mediciones en tiempo real [9].

### **Figura 5. Diagrama de bloques del sistema de medición implementado en Simulink, incluyendo el bloque de ajuste visual FPPO**

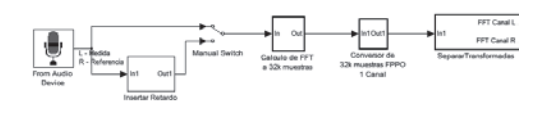

En la figura 6 puede apreciarse el diagrama de bloques en Simulink usado para el cálculo de la función de transferencia de la respuesta en magnitud y fase. Esta se obtiene dividiendo la FFT señal de medida con el micrófono de respuesta acústica plana entre la FFT de la señal de referencia o ruido rosa.

### **Figura 6. Diagrama de bloques en Simulink para el cálculo de la función de transferencia**

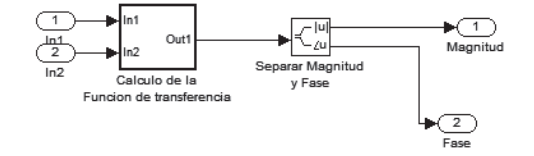

## **4.5. Implementación de un módulo de ajuste para visualización de la respuesta en frecuencia**

Al observar los gráficos obtenidos con el Smaartmaf de las mediciones de respuesta de magnitud y respuesta de fase de las cajas acústicas, se detectaron muchas variaciones y picos en la señal, tanto en el modo función de transferencia como en el modo espectro. Por lo anterior, se acogió la recomendación del trabajo de Glen Ballou [9: 39], donde se establece que por cada duplicación de promedios en el cálculo de la FFT, la relación señal a ruido se incrementa 3 dB, definiendo un número de diez promedios como un buen comienzo. Debido a esto, se implementó un submódulo de estabilización de la función FFT para la respuesta de magnitud, el cual realiza el promedio de 32 muestras de la FFT de la señal. En el caso de la respuesta de fase, fue necesario implementar un filtro de mediana para las 32 muestras, pues al realizar el promedio mostraba una atenuación en los datos de fase cuando se realizaban mediciones de cajas acústicas.

También se implementó un submódulo Smooth para la respuesta en frecuencia y la respuesta de fase, con el objetivo de suavizar la señal, el cual consiste en un filtro promedio con una ventana de tres valores.

## **4.6. Implementación del modo de respuesta al impulso con Simulink**

Para el cálculo de la respuesta al impulso puede apreciarse el diagrama en bloques de *Simulink* en la figura 7, donde se toman los datos de la señal de referencia y la señal de entrada del micrófono, realizando la función de transferencia, y posteriormente se calcula la FFT. Este resultado es llevado nuevamente al dominio del tiempo usando una FFT inversa, tomando la parte real para obtener el tiempo de retardo entre las dos señales [10].

## **5. Pruebas y resultados**

### **5.1. Pruebas y resultados del modo función de transferencia**

Esta prueba se realiza usando como equipo bajo prueba un procesador de audio Behringer DCX 2496, siguiendo las conexiones del diagrama de bloques de la figura 8 y empleando el modo de función de transferencia,

donde en el canal de referencia se aplica una señal de ruido rosa y en el canal de medición se tiene la misma señal de referencia, pero filtrada, usando el procesador de audio como se muestra en la figura 9. El filtro aplicado es un pasabanda a la frecuencia de 401 Hz con un factor de calidad de 5,6 y una ganancia de  $+12.2$  dB [11].

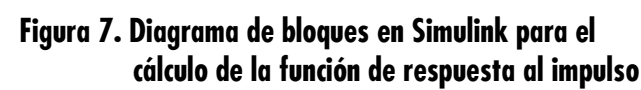

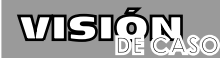

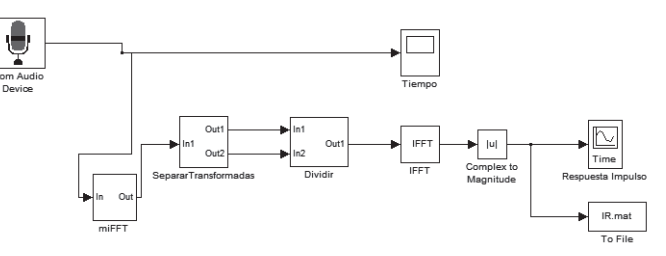

cionamiento del Smaartmaf, cuyo resultado es mostrado en la figura 11. Puede calcularse entonces el valor del error relativo entre los resultados de las mediciones de las dos herramientas *software*. Los errores obtenidos en la prueba se consignan en la tabla 2, donde se observa que son inferiores al 4%. Este nivel de error es lo suficientemente bajo como para

## **Figura 8. Diagrama de bloques con las conexiones para realizar las pruebas del modo función de transferencia del Smaartmaf, usando como equipo de prueba el procesador de audio Behringer DCX 2496**

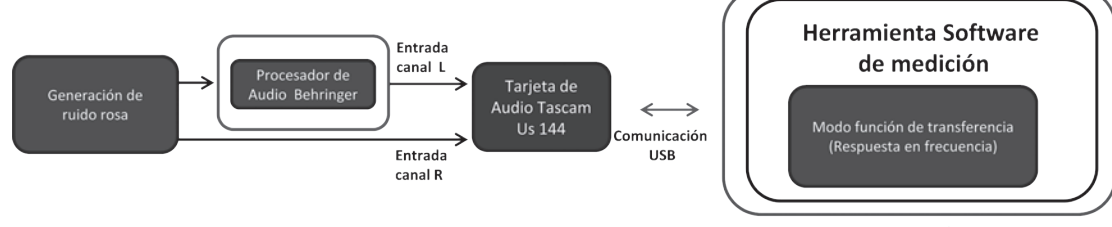

**Computador PC** 

En la figura 10 puede apreciarse una impresión de pantalla de la medición realizada con Smaamart 7: respuesta de fase (gráfico superior) y respuesta de magnitud (gráfico inferior), ante la entrada del filtro pasabanda en 401 Hz. Se puede detallar el pico de la señal en 402,2 Hz con 19,93 dB de magnitud y una fase de -83,2º.

Se analizan los resultados, teniendo en cuenta que en esta prueba la respuesta en frecuencia medida con el Smaart 7 es tomada como patrón de referencia para la verificación del fun**Figura 9. Fotografía de la pantalla del procesador de audio digital marca Behringer, referencia DCX2496, que muestra la programación de un filtro pasabanda a una frecuencia central de 401 Hz**

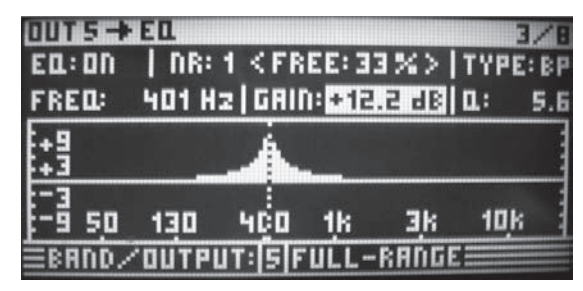

 $\begin{array}{ccc} \circ & \circ & \circ & \circ \end{array}$ .<br>님

#### **VISIÓN** ELECTRÓNICA

**Figura 10. Impresión de pantalla del Smaart 7 en el modo función de transferencia. En el canal de referencia se aplica una señal de ruido rosa y en el canal de medición se tiene la misma señal de referencia, pero filtrada a través del procesador de audio con un filtro pasabanda a 401 Hz, con un factor de calidad de 5,6 y una ganancia de +12,2 dB**

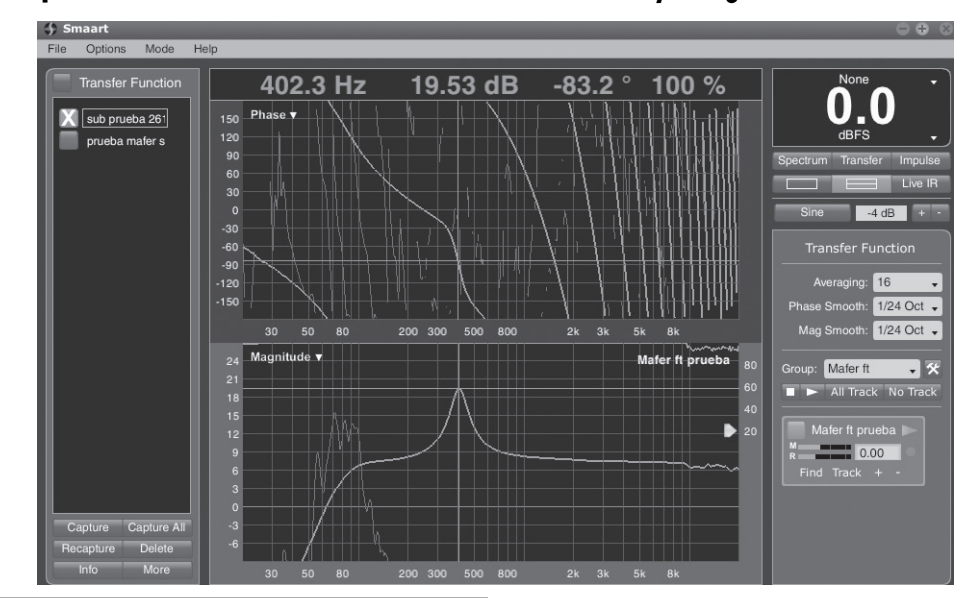

**Figura 11. Impresión de pantalla del Smaartmaf en el modo función de transferencia. En el canal de referencia se aplica una señal de ruido rosa y en el canal de medición se tiene la misma señal de referencia, pero filtrada a través del procesador de audio, aplicando un filtro pasabanda a 401 Hz con un factor de calidad de 5,6 y una ganancia de +12,2 dB**

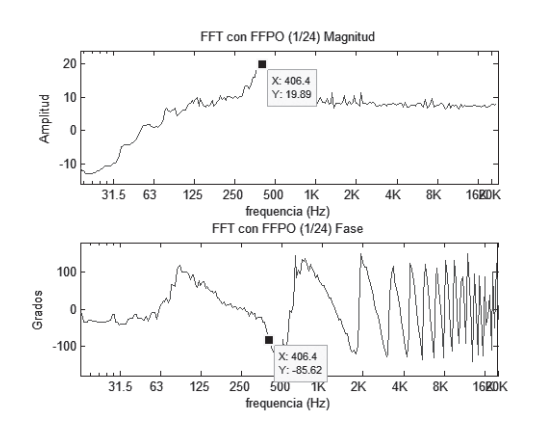

considerar que la herramienta *software* desarrollada es confiable para las mediciones de respuesta en frecuencia.

## **5.2 Pruebas y resultados del modo función de transferencia del módulo de medición de la respuesta en frecuencia de una caja acústica**

Para esta prueba del modo función de transferencia del Smaartmaf se usó como equipo bajo prueba una caja acústica de sub-bajos, de acuerdo a las conexiones descritas anteriormente en la figura 1. En la figura 12 también se muestra una fotografía donde pueden apreciarse tres cajas acústicas: una marca DAS PF 1115, en la parte superior, y en la inferior dos cajas de sub-bajos tipo DAS en cuyo interior cada una cuenta con dos parlantes marca JBL referencia 2241. La caja acústica de sub-bajos del lado derecho fue medida con el Smaartmaf para obtener su respuesta de fase y respuesta en magnitud. Esta medición fue realizada en la sala de una casa.

# WSIÓN

## **Tabla 2. Tabla de resultados del cálculo del error relativo en porcentaje de los resultados de medición de parámetros de la respuesta en frecuencia arrojados por el Smaartmaf contra el software patrón Smaart 7**

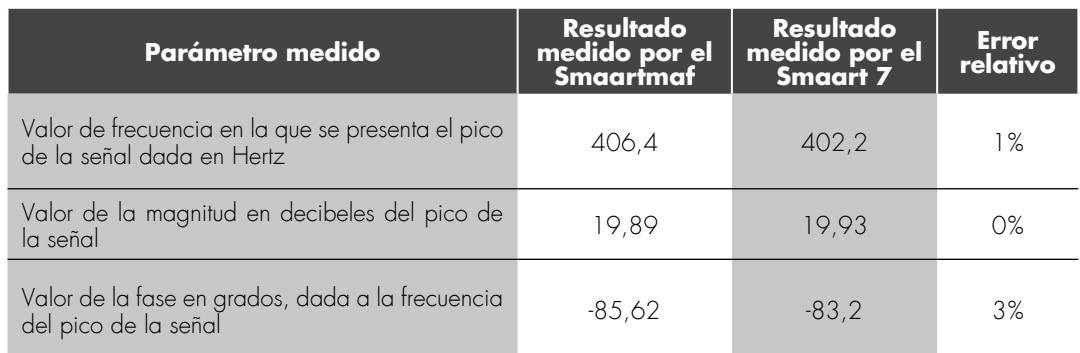

Como puede apreciarse en la figura 13, el bafle de sub-bajos tiene una respuesta de magnitud con pérdidas aceptables en el rango 63 a 125 Hz, lo esperado para este tipo de caja acústica. Comparando las figuras 13 y 14, y tomando como herramienta de medición patrón el Smaartlive, puede apreciarse una correspondencia con los gráficos y resultados de la respuesta en magnitud y repuesta de fase medidos con el Smaartmaf.

**Figura 12. Fotografía del bafle marca Das referencia pf115 y del sub-bajo tipo DAS en el momento de la medición de su respuesta en frecuencia usando el Smaartmaf**

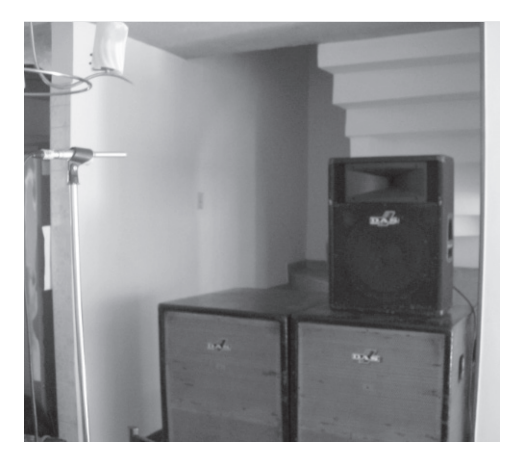

## **5.3. Pruebas del modo de medición de la respuesta al impulso**

Es la respuesta de un sistema bajo prueba ante una entrada de impulso. En las herramientas *software* para el análisis de audio, incluyendo esta, la respuesta al impulso es una representación en el dominio del tiempo de la función de transferencia entre una señal de referencia o ruido rosa y la señal medida del sistema bajo prueba cuando reproduce la señal de referencia. Esta respuesta al impulso mide el retardo de propagación o tiempo de vuelo.

En la figura 15 se muestra una impresión de pantalla con la respuesta al impulso medida con el Smaartmaf, usando la caja acústica de sub-bajos. En la ventana de la parte superior puede observarse que el *delay* es de 21,81 ms. En la figura 16 puede observarse la misma medición, bajo las mismas condiciones de prueba, con el Smaartlive con un valor de 21,88 ms. Si se realiza una comparación de estos dos resultados tomando como referencia patrón el Smaartlive, se obtiene un porcentaje de error relativo del 0,3%, como puede apreciarse en la tabla 3. Debe anotarse que las pruebas son de carácter repetitivo. Por lo tanto, los valores de la tabla respecto al error relativo representan

 $000000$  $\frac{1}{2}$ 

VISIÓN<br>ELECTRÓNICA

**Figura 13. Respuesta en magnitud (gráfico superior) y respuesta de fase (gráfico inferior) medida con el Smaartmaf de una caja de subajos tipo DAS, no original de fábrica**

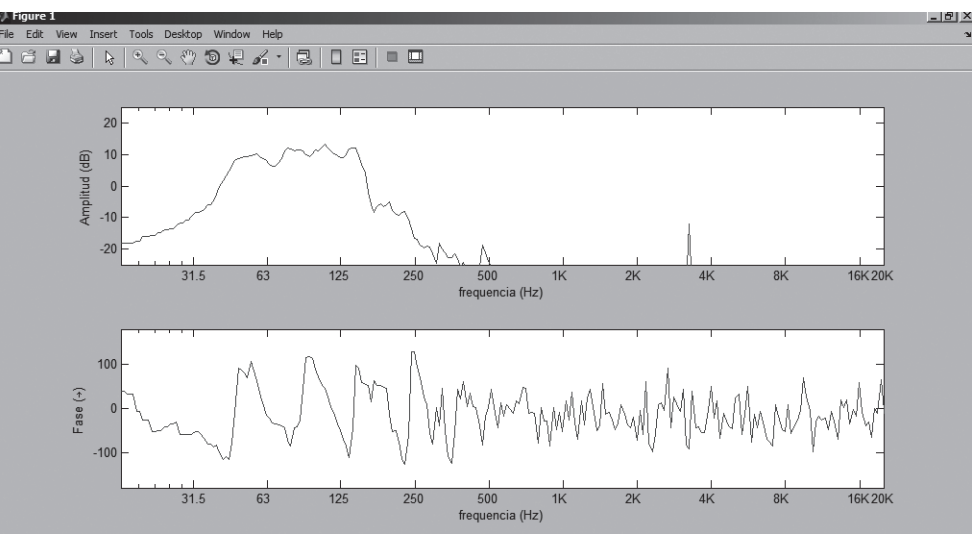

un valor típico. Lo anterior demuestra la confiabilidad del Smaartmaf en el modo de medición de respuesta al impulso.

aplicación que requiere un análisis en el dominio de la frecuencia, pues el ser humano realiza el ajuste de un sistema a través de un proceso de ecualización que busca una respuesta en magnitud preferiblemente plana, en bandas por octava. Por lo anterior, en el sistema de medición se implementó un bloque para el

## **6. Conclusiones**

El módulo de medición del Smaartmaf es una

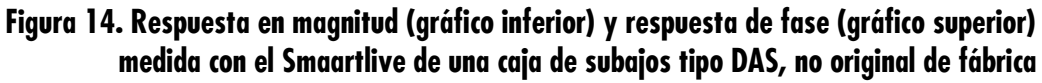

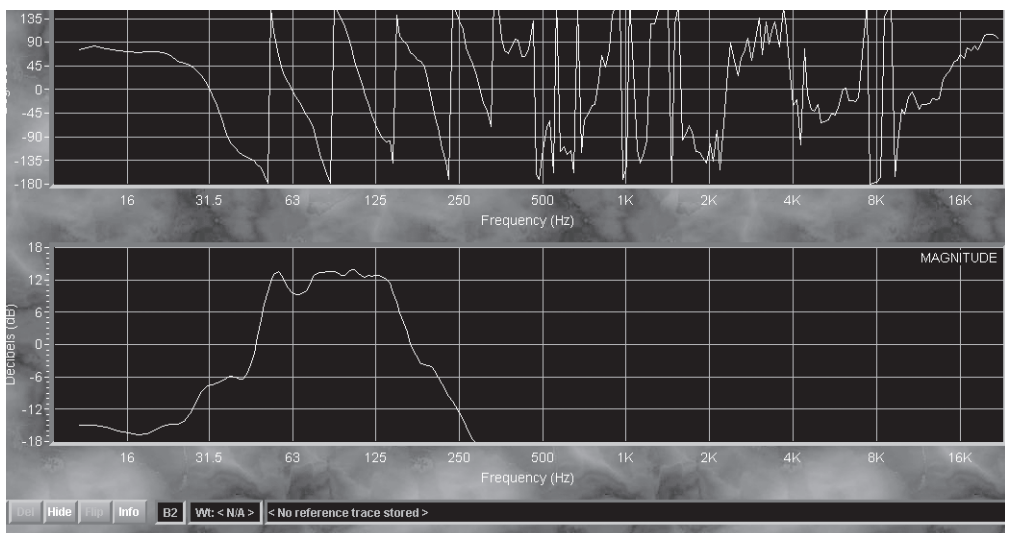

## **Figura 15. Medición de la respuesta al impulso con el Smaartmaf de una caja acústica de subajos. Valor medido 21,81 ms**

WSIÓN

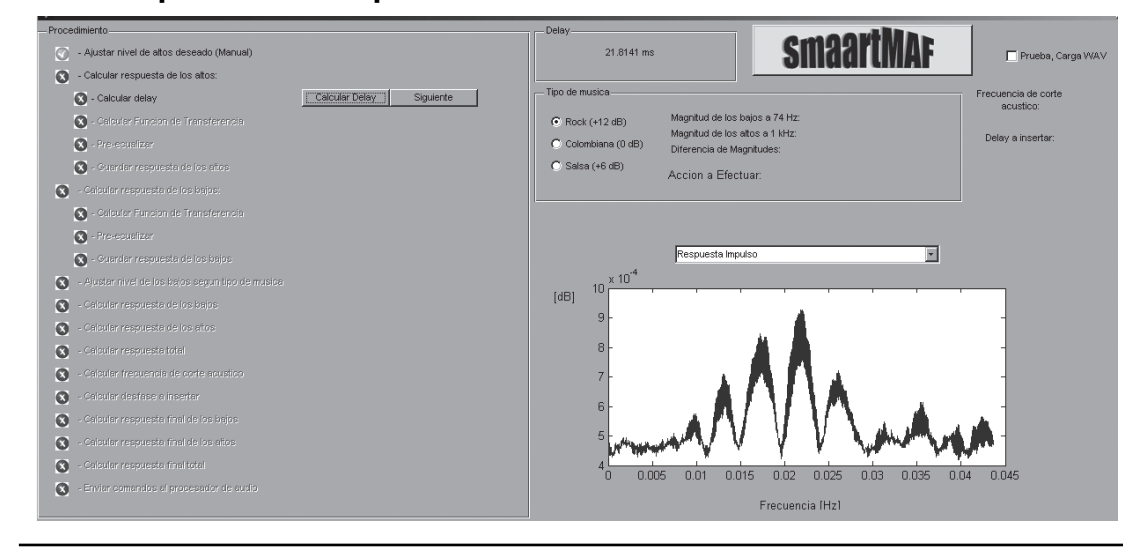

**Figura 16. Medición de la respuesta al impulso con el Smaartlive de una caja acústica de subajos. Valor medido 21,88 ms**

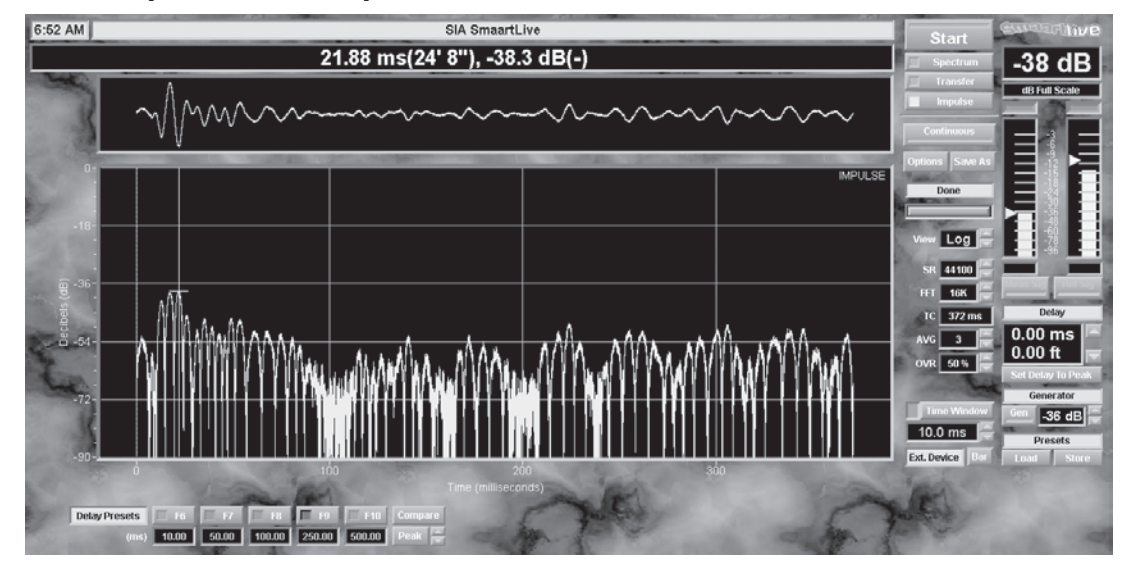

## **Tabla 3. Cálculo del error relativo de las mediciones realizadas de la respuesta al impulso usando el Smaartmaf y el Smaartlive**

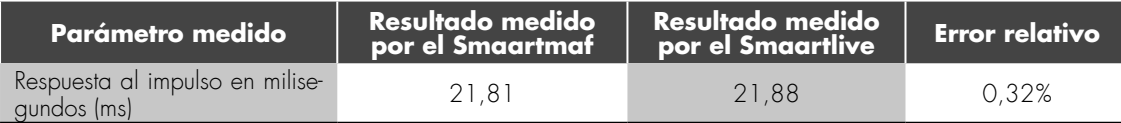

 $\bullet\bullet\bullet\bullet\bullet\bullet$ 

mARíA F. DíAz V. / EDUARDo CAiCEDo b. / HUmbERTo LoAizA C.

#### VISIÓN **ELECTRÓNICA**

cálculo de la transformada discreta de Fourier de la señal en el tiempo.

De acuerdo con la descripción funcional de la herramienta *software* Smaartmaf, para realizar un procedimiento de alineación en un sistema sonoro, es necesario que el sistema de medición cuente con dos modos de operación: función de transferencia y respuesta al impulso. El primero para mejorar la relación señal a ruido y obtener una medición confiable y menos sensible a ruidos externos. El segundo permite conocer el retardo necesario para sincronizar en tiempo las dos vías del equipo y mejorar su respuesta en frecuencia de corte acústico. La herramienta *software* calcula treinta y dos promedios de la FFT para mejorar la relación señal ruido y estabilizar la señal.

Una herramienta *software* para la medición de la respuesta en frecuencia de un sistema sonoro debe contar con, al menos, una resolución de veinticuatro puntos fijos por octava. Esto permite confiabilidad para realizar ajustes de ecualización sin omitir información de posibles filtros de peine que puedan presentarse. Adicionalmente, los puntos fijos por octava mejoran la visualización de alta frecuencia de la señal.

Al observar los gráficos obtenidos con el Smaartmaf de las mediciones de respuesta de magnitud y respuesta de fase de las cajas acústicas en tiempo real, se obtuvieron señales completamente inestables, tanto en el modo función de transferencia como en el modo espectro. Por lo anterior, se implementó un sub-módulo de estabilización de la función FFT para la respuesta de magnitud, el cual realiza el promedio de 32 muestras de la FFT de la señal. En el caso de la respuesta de fase fue necesario implementar un filtro de mediana para las 32 muestras, pues al realizar

el promedio mostraba una atenuación en los datos de fase cuando se realizaban mediciones de cajas acústicas.

También se implementó un submódulo Smooth para la respuesta en frecuencia y la respuesta de fase, con el objetivo de suavizar la señal, el cual consiste en un filtro promedio con una ventana de tres valores.

Como trabajo futuro en el interior de los grupos de investigación "Percepción y Sistemas Inteligentes" (PSI) de la Universidad del Valle y "Grupo de Aplicaciones en Ingeniería" (GAIN) de la Fundación Universitaria Católica Lumen Gentium, se tiene propuesto analizar el efecto de los valores de coherencia en el modelo de decisión. La coherencia indica la fidelidad que tiene la medición respecto a una relación señal a ruido. Esto permitiría un mejor desempeño del sistema en ambientes ruidosos.

## **Referencias**

- [1]M. Díaz, *Modelo de decisión para la asistencia en el proceso de alineación de un sistema de sonido*, trabajo de investigación para optar al título de magíster en Ingeniería Universidad del Valle, Cali, Colombia, 2012.
- [2]P. D. Henderson, *Empezando con SmaartLive: procedimientos básicos de montaje y medición,* J. Woods, traductor, Whitinsville, MA, Estados Unidos: SIA Software Company, 2004.
- [3] Meyer Sound, "Capítulo de mediciones", "capítulo altavoces", en *Guía para optimizar sistemas de sonorización,* México: Meyer Sound, 2000.
- [4]E. Caicedo, M. Díaz y H. Loaiza, *Smaartmaf: herramienta software para el análisis y ajuste de sistemas sonoros*, Concapan XXXII IEEE Sección Nicaragua, Convención Profesional de Centro América y Panamá, Managua, Nicaragua, noviembre de 2012.
- [5]P. D. Henderson, *The fundamentals of FFT-based audio measurements in SmaartLive*, Whitinsville, MA, Estados Unidos: SIA Software Company, 2010.
- [6] J. Eargle y C. Foreman, *JBL audio engineering for sound reinforcement,* Estados Unidos: JBL Pro Audio Publications, 2002.
- [7] P. Duhamel y M. Vetterli, "Fast fourier transforms: A tutorial review and a state of the art", *Signal Processing,* vol.19, no. 4, pp. 259-299, 1990.

#### Software en tiempo real para el análisis de sistemas sonoros

- [8]L. Henao y L Quiñones, *Spectrawav: software para el análisis de audio*, trabajo de grado, Universidad Autónoma de Occidente, Cali, Colombia, 2005.
- [9] M. B. Glen, editor, *A sound engineer's guide to audio test and measurement*, Estados Unidos: Elsevier, 2009.
- [10] EAW, *Smaart V.6 Sound system measurement, optimization and control software, user guide*, Whitinsville, MA, 2007.
- [11] Behringer, "Manual de uso ULTRADRICE PRO DCX2496, versión 1.1, 2003.

#### WISIÓN **io**